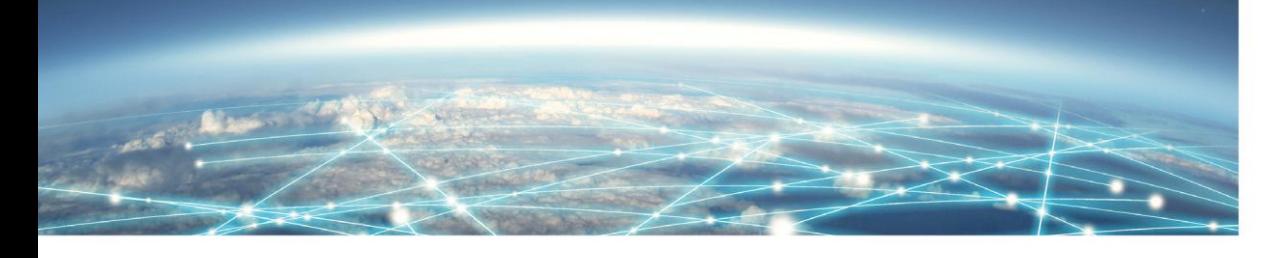

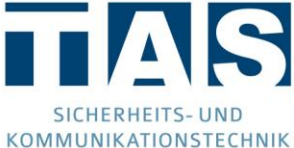

# **Allgemein**

- 1. Wie muss ich den IP-Converter verkabeln? [Antwort](#page-1-0)
- 2. Kann das Gerät auch konfigurationslos betrieben werden? [Antwort](#page-1-1)
- 3. Ich möchte den IP-Converter über meine Gefahrenmeldeanlage mit Spannung versorgen, geht das? [Antwort](#page-1-2)
- 4. Wo kann ich die aktuellste CD herunterladen? [Antwort](#page-1-3)
- 5. Wie kann ich den IP-Converter auf Werkseinstellungen zurücksetzen? [Antwort](#page-1-4)

# **IP-Probleme**

- 1. Ist der IP-Converter für Gigabit-Netzwerk geeignet? **Antwort**
- 2. Welche Daten benötige ich für eine IP-Aufschaltung bei einer Notruf Service Leitstelle? [Antwort](#page-2-1)
- 3. Der IP-Converter bekommt per DHCP keine IP-Adresse zugewiesen, was kann ich tun? [Antwort](#page-2-2)

# **Übertragungsgerät**

<span id="page-0-0"></span>1. Mein Übertragungsgerät unterstützt das TELIM-Protokoll nicht, was kann ich tun? [Antwort](#page-0-0)

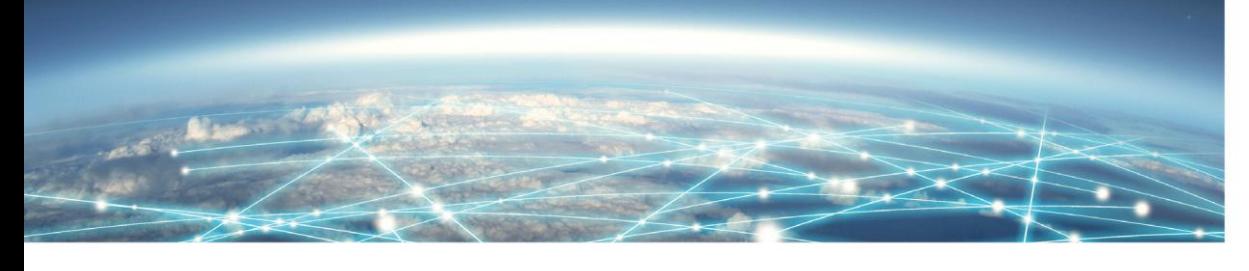

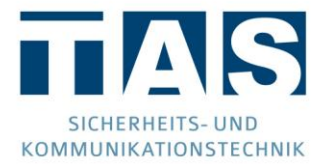

### **Allgemein**

<span id="page-1-0"></span>**1. Wie muss ich den IP-Converter verkabeln?**

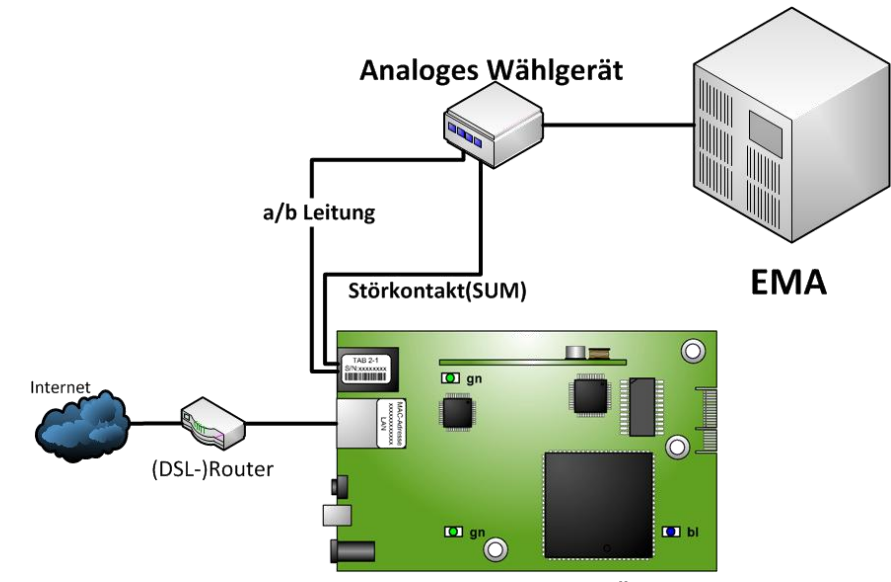

- a) Analoge Leitung (a/b) des bestehenden analogen Übertragungsgeräts mittels TAE-Adapter oder direkt per RJ12 Western-Stecker mit dem IP-Converter verbinden
- b) IP-Converter mit DSL-Router (LAN) verbinden
- c) Netzteil an Spannungsbuchse des IP-Converters anschließen
- d) Zur Konfiguration Mini-USB-Buchse mit PC verbinden
- <span id="page-1-1"></span>**2. Kann das Gerät auch konfigurationslos betrieben werden?** Ein konfigurationsloser Betrieb ist nicht möglich.
- <span id="page-1-2"></span>**3. Ich möchte den IP-Converter über meine Gefahrenmeldeanlage mit Spannung versorgen, geht das?**

Der IP-Converter verfügt über einen Weitbereichseingang von 12-24V DC (±20%) und benötigt maximal 320mA/3,9W bei 12V. Werden diese Bedingungen von der Spannungsversorgung Ihrer Gefahrenmeldeanlage erfüllt, so kann der IP-Converter problemlos über diese versorgt werden.

<span id="page-1-3"></span>**4. Wo kann ich die aktuellste CD herunterladen?**

Unter der Webadresse [www.taslink.de](http://www.taslink.de/) finden Sie auf der Unterseite "IP-Converter" einen Downloadbereich, in diesem auch die aktuellste CD frei zur Verfügung steht.

<span id="page-1-4"></span>**5. Wie kann ich den IP-Converter auf Werkseinstellungen zurücksetzen?** Halten Sie den Reset-Taster ca. 10 Sekunden gedrückt, anschließend startet das Gerät neu und verwirft seine Konfiguration.

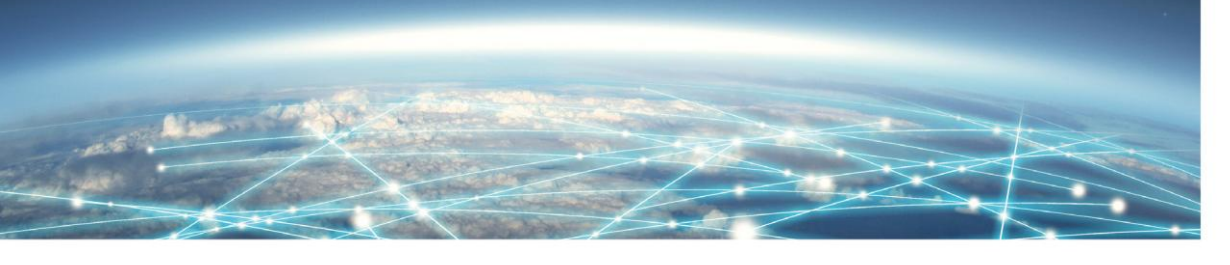

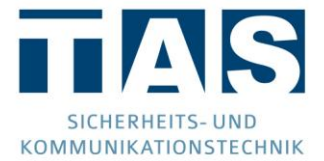

### IP-Probleme

## <span id="page-2-0"></span>**1. Ist der IP-Converter für Gigabit-Netzwerk geeignet?**

Der IP-Converter selbst unterstützt 10/100 MBit/s (HD/FD)-Modus. Da Gigabit-Netzwerk jedoch abwärtskompatibel ist, kann der IP-Converter auch bedenkenlos in einem Gigabit-Netzwerk eingesetzt werden.

<span id="page-2-1"></span>**2. Welche Daten benötige ich für eine IP-Aufschaltung bei einer Notruf Service Leitstelle?**

Es werden neben der IP-Adresse der Leitstelle der Port und ggfs. der AES-Schlüssel (128 Bit / 32 Stellen inkl. Schlüsselnummer!) benötigt. Ebenfalls wird eine Identnummer benötigt.

<span id="page-2-2"></span>**3. Der IP-Converter bekommt per DHCP keine IP-Adresse zugewiesen, was kann ich tun?**

Überprüfen Sie, ob:

- in der Konfiguration des IP-Converters das Häkchen "IP-Adressen automatisch beziehen" gesetzt ist
- und ob in Ihrem DSL-Router die "DHCP"-Funktionalität aktiviert ist.

### Übertragungsgerät

**1. Mein Übertragungsgerät unterstützt das TELIM-Protokoll nicht, was kann ich tun?** Unterstützt ihr Übertragungsgerät das TELIM-Protokoll nicht, so wird es mit sehr hoher Wahrscheinlichkeit Contact-ID verwenden. Ab CD 2.00 der IP-Converter Konfigurationssoftware wird ebenfalls dieses Protokoll vom IP-Converter unterstützt.